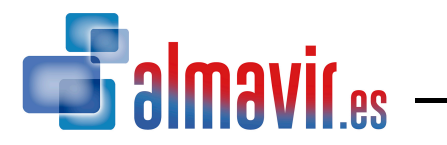

# **TCD 10C, RCD 10C, TCX 10C, RCX 10C**

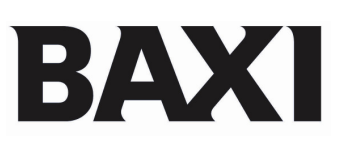

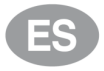

# **Termostatos ambiente modulantes**

Instrucciones para el USUARIO y el

INSTALADOR

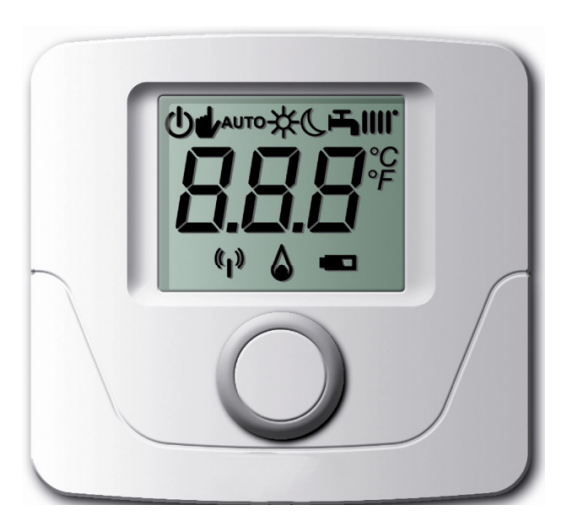

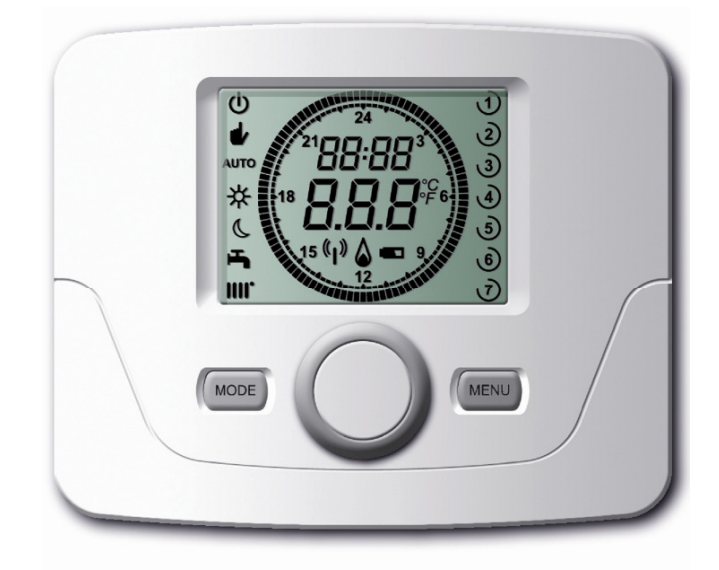

# **1. ÍNDICE**

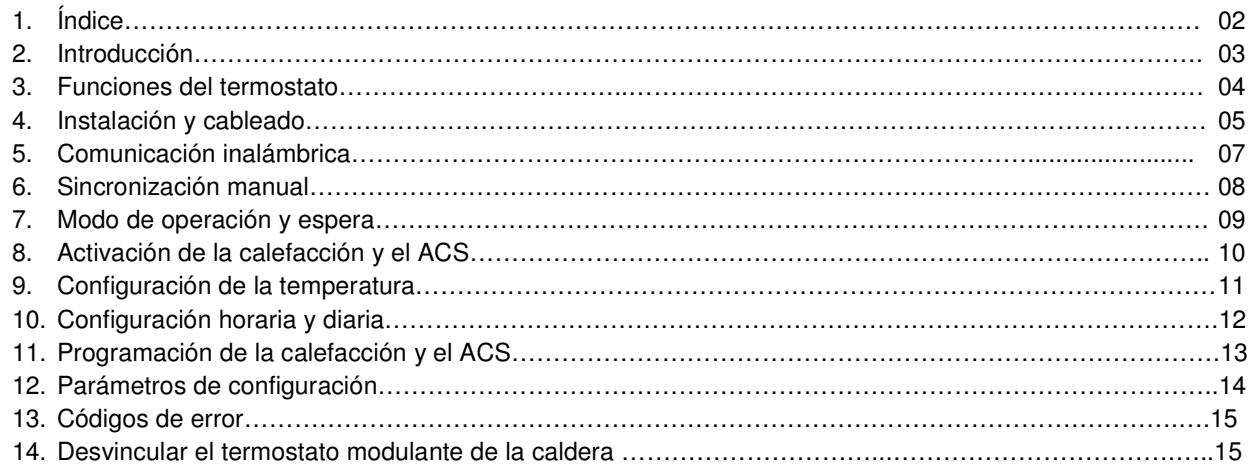

Por favor, guarde estas instrucciones en un lugar seguro. Si se cambia de casa, déjeselas al siguiente ocupante.

#### **Ficha de producto para controles de temperatura**

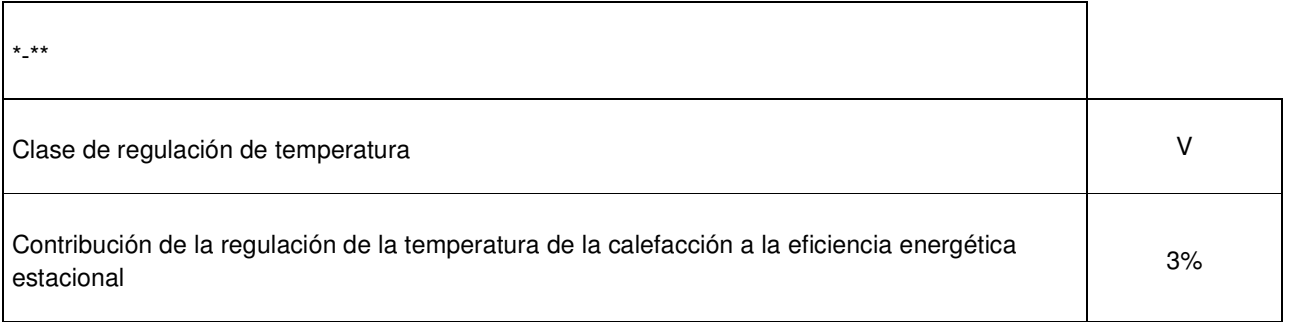

\*-\*\*: hacer referencia a los datos de la placa del dispositivo

#### **Contenido del suministro, según modelo**

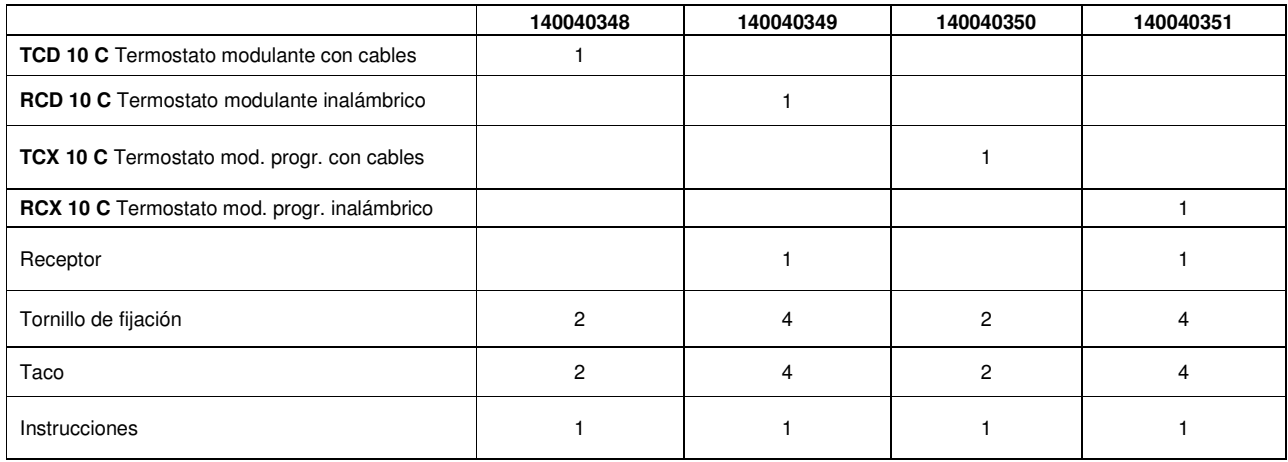

# **2. INTRODUCCIÓN**

### **2.1 Introducción general**

La comunicación entre caldera y termostato se realiza por un protocolo Open Therm. Consultar calderas compatibles.

1. Especificación de las unidades

Termostato Modulante con cables **TCD 10C** y Termostato Modulante programable con cables **TCX 10C**: Se conectan directamente a la caldera. (Fig. 4).

Termostato Modulante programable inalámbrico **RCX 10C** y Termostato Modulante inalámbrico **RCD 10C**: Operan a distancia a través de la transmisión inalámbrica de radio frecuencia a un receptor (Fig. 3) conectado con cables a la caldera. (Fig. 5).

- 2. Estos Termostatos modulantes gestionan constantemente la temperatura de local donde estén ubicados. Pueden operar con alguno de los 3 modos siguientes: CONFORT; ECONÓMICO y Protección antiheladas. Además, las versiones programables, tienen el modo AUTOMÁTICO, para operar según lo programado.
- 3. Dependiendo de la configuración, la caldera ejecutará el modo CONFORT ante una demanda de calefacción y el modo ECONÓMICO para períodos que no se requiere demanda de calefacción.

### **2.2 Versiones inalámbricas (RCD 10C y RCX 10C)**

- 1. Las unidades requieren 2 pilas alcalinas tipo AA (suministradas). Su instalación se muestra en la Fig. 12.
- 2. Si el símbolo de la pila parpadea en la pantalla, es necesario remplazarlas. Ver Fig. 12 para más detalles. NOTA: Si se dejan las pilas agotadas, la unidad sólo mantendrá los ajustes programados una semana.
- 3. Las pilas tienen una vida útil de 2 años aproximadamente. Por precaución, las pilas deberían ser cambiadas antes de ese plazo de tiempo.

NOTA: Si las pilas están agotadas, la caldera recuperará su configuración de origen.

4. Cada vez que se remplacen las pilas, es necesario comprobar la hora.

### **2.3 Especificaciones técnicas**

Clase de aislamiento: II Grado de protección contra la humedad: IP 44 Temperatura de trabajo: - 5ºC a 50ºC Frecuencia de transmisión (versiones inalámbricas): 868 MHz Tipo de cable (versiones no inalámbricas)::  $2x0,75$  m<sup>2</sup> – Longitud máxima 50 metros

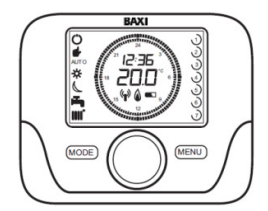

Fig. 1: Termostato modulante programable Fig. 2: Termostato modulante Fig. 3: Receptor (sólo versiones inalámbricas)

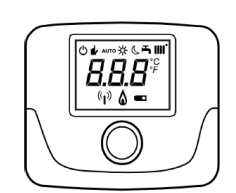

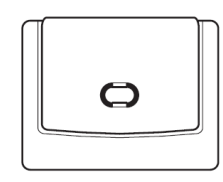

Fig. 2: Termostato modulante

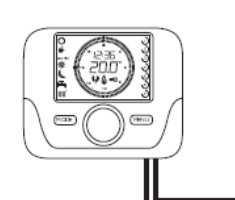

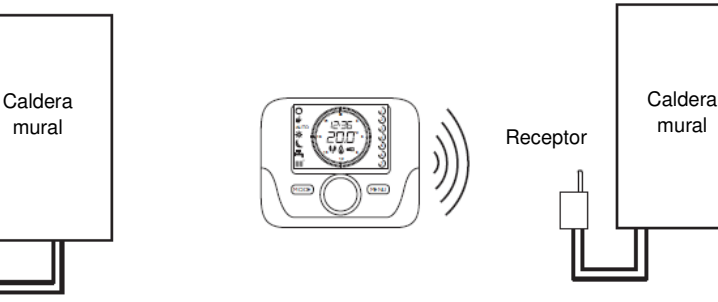

Fig. 4: Termostato modulante programable con cables Fig. 5: Termostato modulante programable inalámbrico

# **3. FUNCIONES DEL TERMOSTATO**

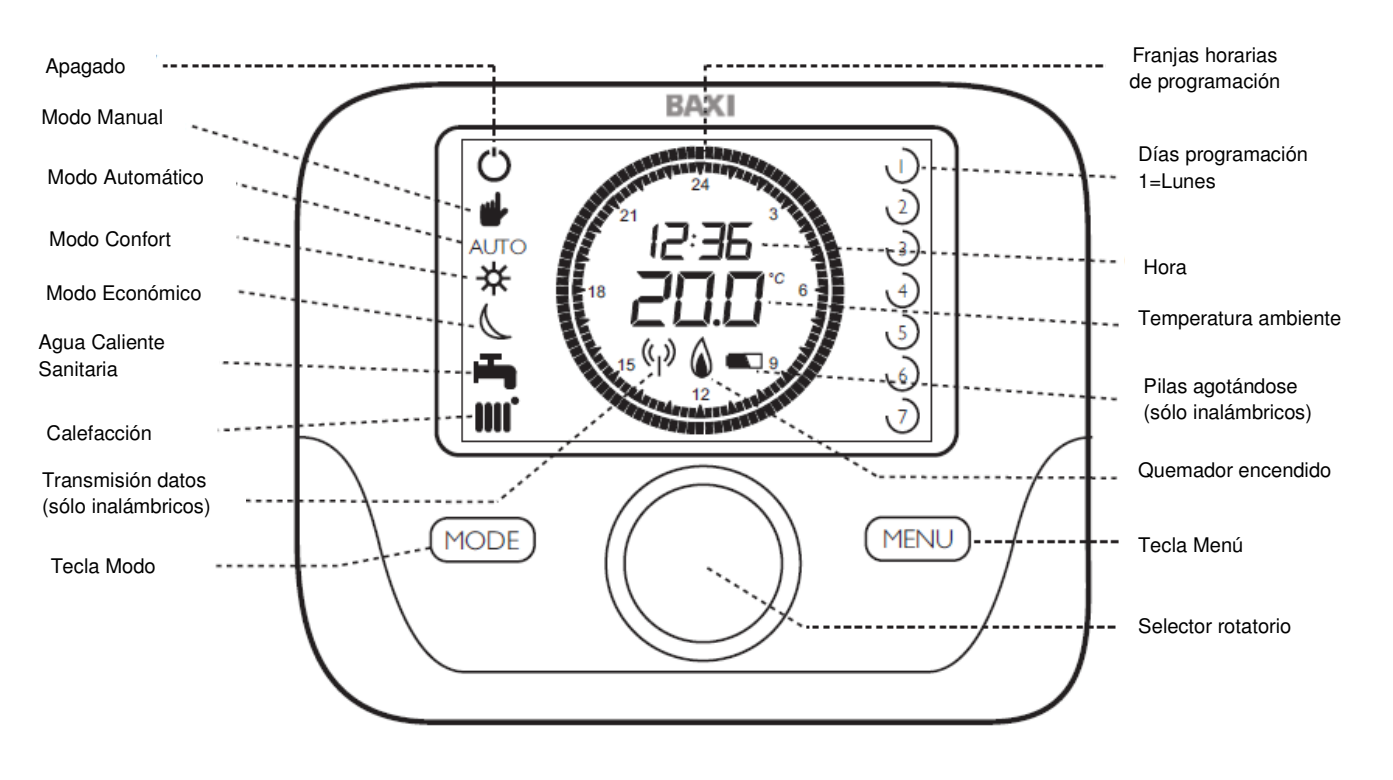

### **3.1 Descripción de funciones del Termostato Modulante programable**

### **3.2 Significado de símbolos del Termostato Modulante programable**

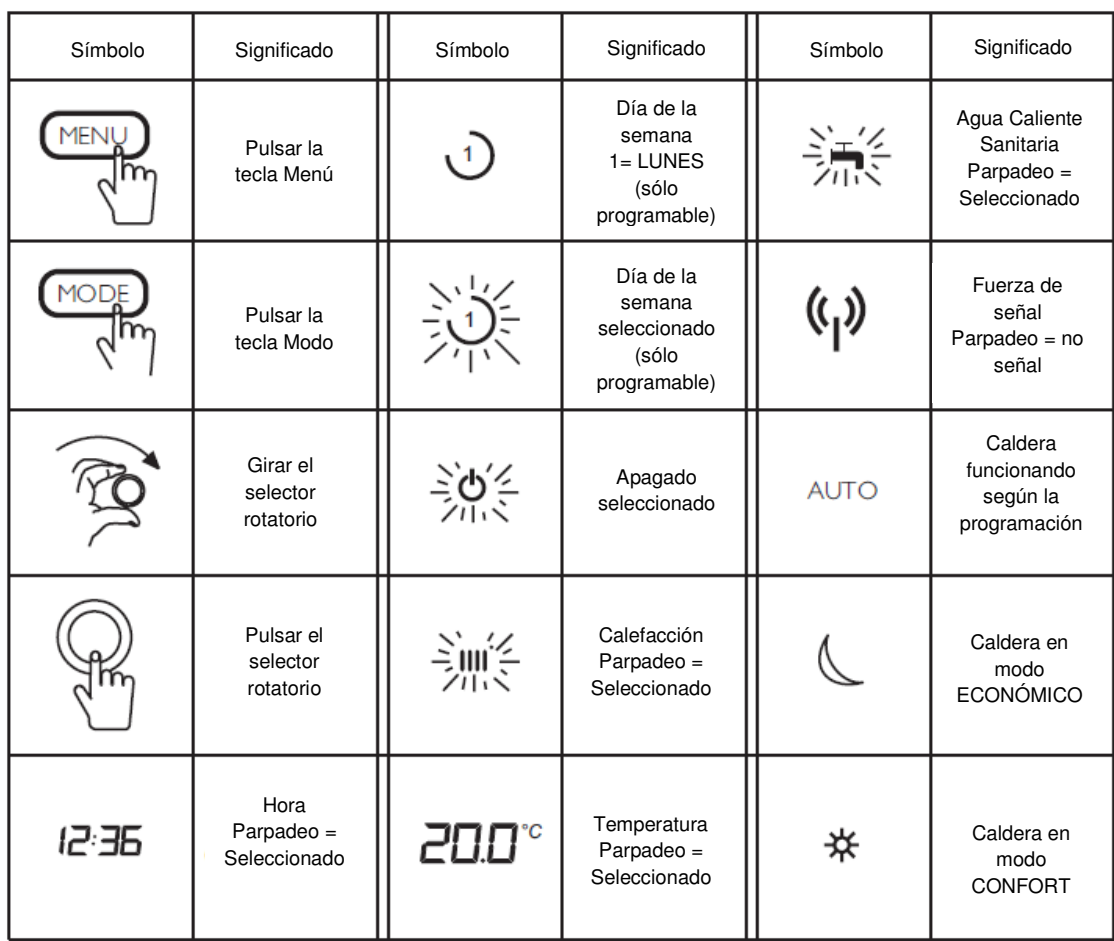

### **3.3 Descripción de funciones del Termostato Modulante**

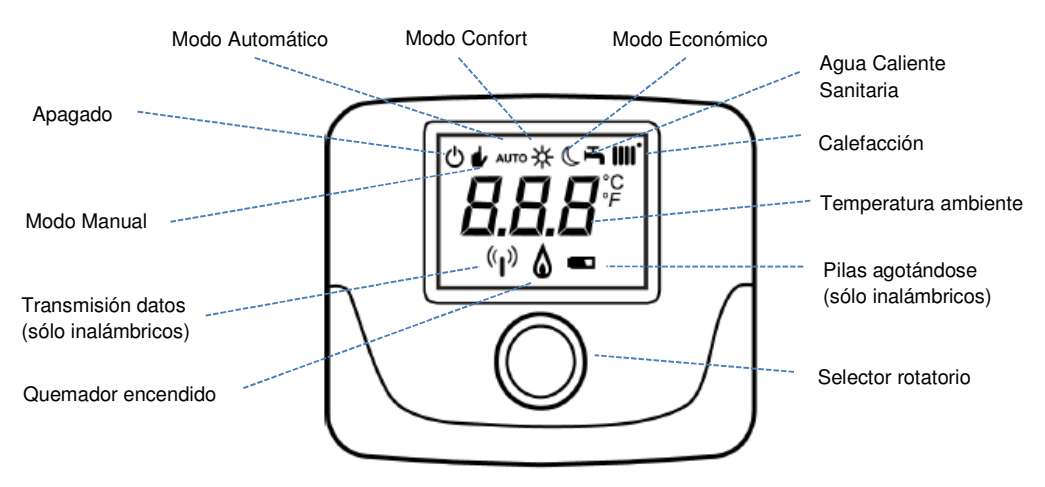

# **4. INSTALACIÓN Y CABLEADO**

- **4.1 Instalación** Termostatos modulante con cables **(TCD 10C)** y programable con cables **(TCX 10C)**
- 1. Una vez instalado, controlará por completo la caldera. Todas las funciones de la misma serán transferidas al Termostato modulante, excepto funciones de chimenea, de puesta en marcha y funciones de ajustes de la combustión (consultar el manual de la caldera para estas funciones).
- 2. La caldera debe estar totalmente instalada antes de colocar este Termostato modulante. NOTA: La comunicación entre la caldera y el Termostato puede tardar hasta 2 minutos en establecerse. Durante ese tiempo, la caldera puede intentar un arranque antes de que la comunicación esté establecida.
- 3. Si es necesario, el control puede transferirse de nuevo a la caldera. Proceder como sigue: Sin corriente en la misma, retirar de ella la conexión del Termostato. Restablecer el puente de la bornera M1 (Fig.6). Volver a dar corriente a la caldera y pedir un servicio.
- **4.2 Conexión** Termostatos modulante con cables **(TCD 10C)** y programable con cables **(TCX 10C)**

**NOTA: El puente amarillo entre los bornes 1 y 2 de la bornera M1 de la caldera, debe ser retirado cuando se conecte el Termostato modulante con cables. Ver figura 6.** 

- 1. Desconectar la caldera de la alimentación eléctrica.
- 2. Retirar la parte posterior del Termostato presionando en la pestaña trasera de fijación. Ver Fig. 7.
- 3. Identificar el lugar idóneo de ubicación del Termostato. Guiarse por la información de la Fig. 8.
- 4. Utilizar un cable adecuado (2 x 0,75 mm<sup>2</sup>) para la conexión, con una longitud máxima de 50 metros.
- 5. Pasar los cables por las ranuras de acceso de la parte posterior del Termostato y conectar según la Fig. 6.
- 6. Fijar en la pared esta parte posterior con los accesorios suministrados y volver a unirla con la parte frontal.
- 7. Conectar de nuevo la caldera a la alimentación eléctrica.

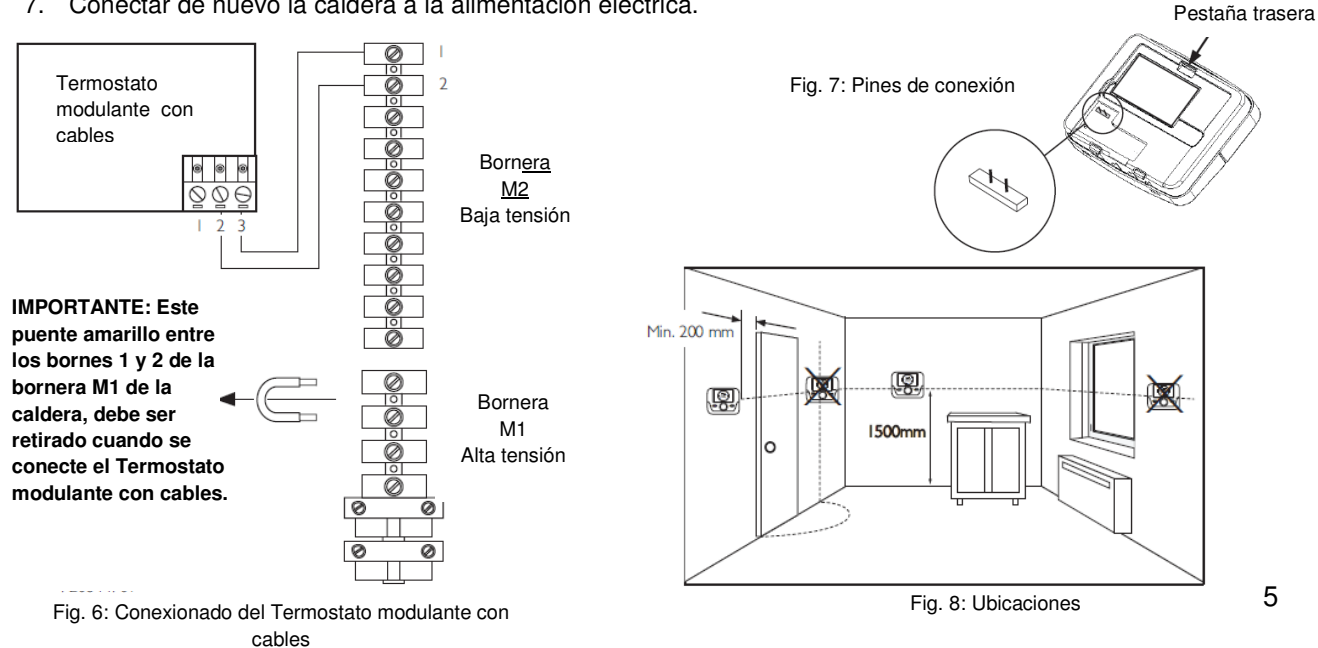

**4.3 Conexión** Termostatos modulante inalámbrico **(RCD 10C)** y programable inalámbrico **(RCX 10C)**

#### **NOTA: El puente amarillo entre los bornes 1 y 2 de la bornera M1 de la caldera, debe ser retirado cuando se conecte el receptor del Termostato modulante inalámbrico. Ver figura 9.**

- 1. El receptor debe ser conectado en la caldera según se indica en la Fig. 9.
- 2. Desconectar la caldera de la alimentación eléctrica.
- 3. Retirar la parte posterior del receptor haciendo palanca con cuidado en la ranura trasera. Ver Fig. 10.
- 4. Pasar los cables por las ranuras de acceso de la parte posterior del receptor. Si se va a realizar un montaje mural, será necesario romper las lengüetas necesarias para dar acceso libre a los cables.
- 5. Conectar los cables a la pequeña bornera "OT" del receptor. Es extraíble para facilitar su cableado. **IMPORTANTE: No conectar los cables en la otra bornera "GSM" del receptor.**
- 6. El otro extremo del cable conectarlo en la bornera **M2** de la caldera. Ver las instrucciones de la caldera.
- 7. Fijar en la pared esta parte posterior del receptor con los accesorios suministrados y volver a unirla con la parte frontal, asegurándose su correcta orientación. Ver Fig. 11.
- 8. Colocar las pilas al Termostato modulante inalámbrico. Ver Fig. 12.

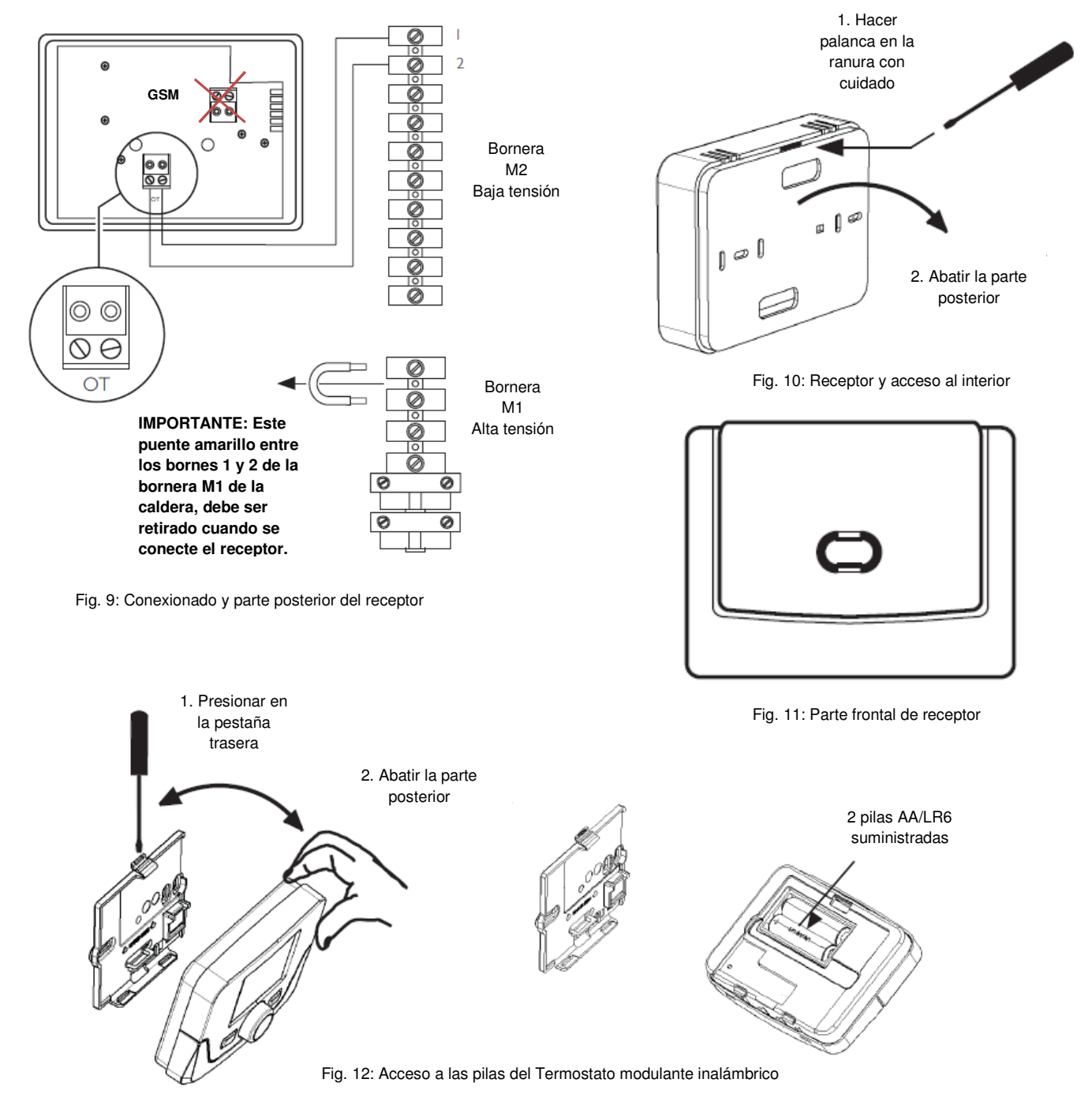

# **5. COMUNICACIÓN INALÁMBRICA**

### **5.1 Programación de la comunicación con la caldera**

- 1. Cada receptor está pre-sincronizado con su Termostato modulante, con lo que deben comunicarse entre sí en cuanto se instalen. NOTA: La comunicación entre la caldera y el Termostato puede tardar hasta 2 minutos en establecerse. Durante ese tiempo, la caldera puede intentar un arranque antes de que la comunicación esté establecida.
- 2. Si aparecen los códigos de error **E83** ó **E85**, significa que hay un problema de comunicación. Ver Fig. 14.
- 3. El error **E83** indica que el receptor no se está comunicando con la caldera. Comprobar el conexionado entre ambos componentes. Ver Fig. 9.
- 4. El error **E85** indica que Termostato modulante no se comunica con su receptor. El Termostato modulante puede estar fuera de cobertura o no está sincronizado correctamente. Comprobar la distancia entre ambos componentes (Fig. 13) o realizar el proceso de Sincronización Manual. Ver Apartado 6.
- 5. Si el error **E85** aparece después de la puesta en marcha, comprobar:
	- a. Que el receptor y el Termostato estén dentro del rango de cobertura. Ver Apartado 5.2.
	- b. Que ambos componentes están sincronizados correctamente. Ver Apartado 6.1.
	- c. Que el cableado entre el receptor y la caldera sea el correcto. Ver Fig. 9.

### **5.2 Comprobación de la intensidad de la señal**

Antes de fijar el Termostato modulante en su ubicación definitiva, realizar la siguiente prueba para comprobar la intensidad de la señal:

- 1. Pulsar el selector rotatorio unos 6 segundos, hasta que aparezca en pantalla "**HC1**".
- 2. Gire el selector rotatorio hasta que se vea en pantalla "**tSt OFF**".
- 3. Pulse el sector rotatorio y "**OFF**" parpadeará. Gire de nuevo el selector rotatorio hasta que vea "**ON**".
- 4. Pulse de nuevo el selector rotatorio para empezar la comprobación de la seña. La prueba puede durar hasta 8 minutos. Durante el proceso, aparece una escala numérica del 0 a 4: "0" indica que no hay señal disponible y "4" que ésta es excelente. BAXI recomienda una señal entre 3 y 4. Si la señal es inferior, ubique el Termostato modulante en un lugar más adecuado y vuelva a realizarla la prueba.
- 5. Pulsar el selector rotatorio en cualquier momento para interrumpir el proceso. O pulse "MENÚ" cuando la prueba haya finalizado. Si es necesario realizar una Sincronización Manual, ver el Apartado 6.

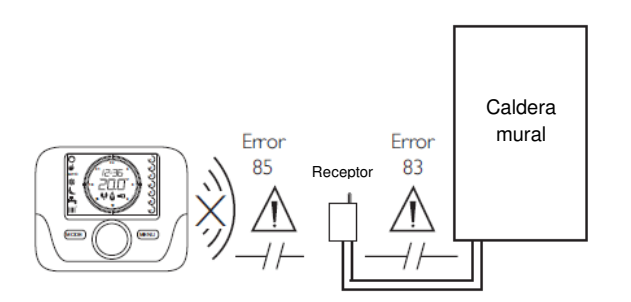

Fig. 13: Código de error comunicación

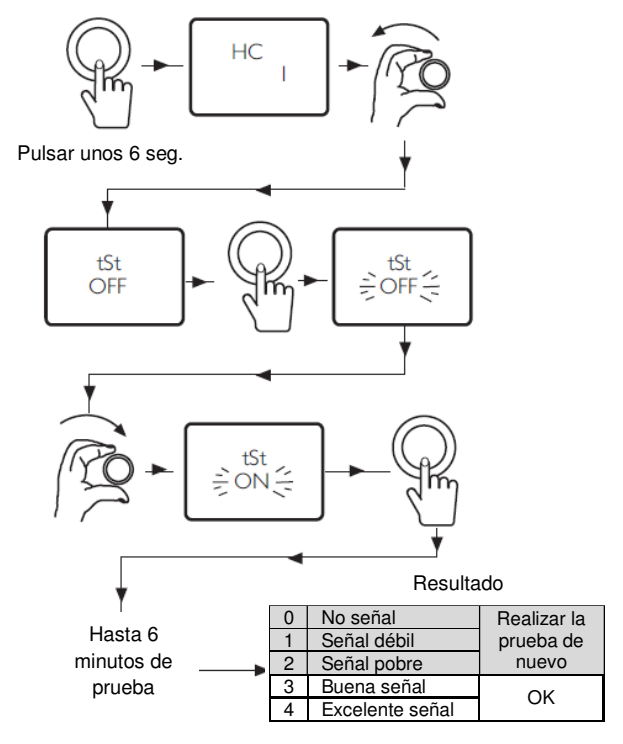

Fig. 14: Prueba de intensidad de la señal

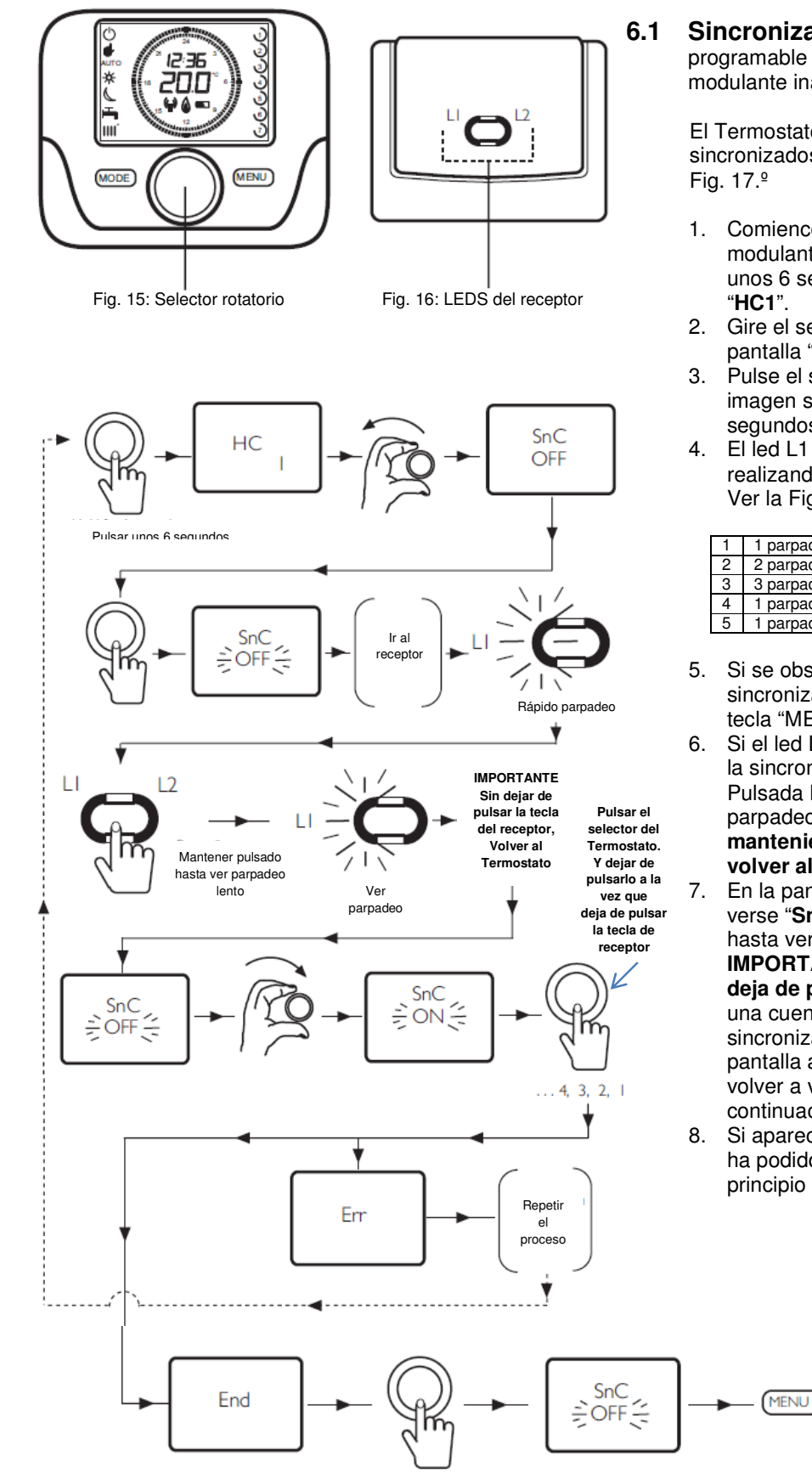

# **6. SINCRONIZACIÓN MANUAL**

**6.1 Sincronización** Termostato modulante programable inalámbrico **(RCX 10C)** y Termostato modulante inalámbrico **(RCX 10 C).** 

> El Termostato modulante y su receptor pueden ser sincronizados realizando el proceso indicado en la

- 1. Comience por la configuración del Termostato modulante: Pulsar el selector rotatorio (Fig. 15) unos 6 segundos, hasta que aparezca en pantalla "**HC1**".
- 2. Gire el selector rotatorio hasta que se vea en pantalla "**SnC OFF**".
- 3. Pulse el sector rotatorio y "**OFF**" parpadeará. Esta imagen sólo permanece en pantalla unos 60 segundos.
- 4. El led L1 del receptor, parpadeará (Fig. 16) realizando alguna de las siguientes frecuencias: Ver la Fig. 27 para más detalles.

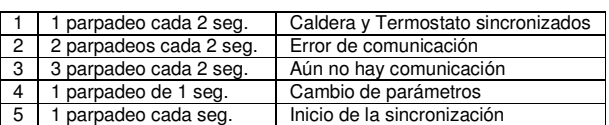

- 5. Si se observa 1 parpadeo cada 2 segundos, la sincronización está realizada. Pulsar dos veces la tecla "MENÚ" para salir de la sincronización.
- 6. Si el led L1 realiza 3 parpadeos cada 2 segundos, la sincronización no se ha podido completar. Pulsada la tecla del receptor hasta que el parpadeo rápido del led L1 cambie a lento y, **manteniendo pulsada esta tecla del receptor, volver al Termostato.**
- 7. En la pantalla del Termostato modulante debe verse "**SnC OFF**" parpadeando. Girar el selector hasta ver "**SnC ON**", púlselo a continuación e, **IMPORTANTE**, **dejar de pulsarlo a la vez que deja de pulsar la tecla del receptor**. Se iniciará una cuenta hacia atrás a partir del nº 4. Si la sincronización se ha realizado con éxito, en pantalla aparecerá "**End**". Pulse el selector para volver a ver "**SnC OFF**" y pulse la tecla "MENÚ" a continuación para salir.
- 8. Si aparece el error E85, la sincronización no se ha podido realizar correctamente. Volver al principio y repetir el proceso de sincronización.

(ျ)

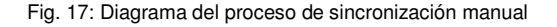

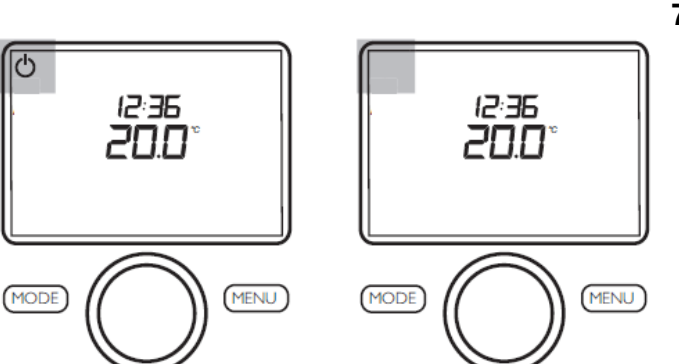

Fig. 18: Modo de espera Fig. 19: Modo de operación

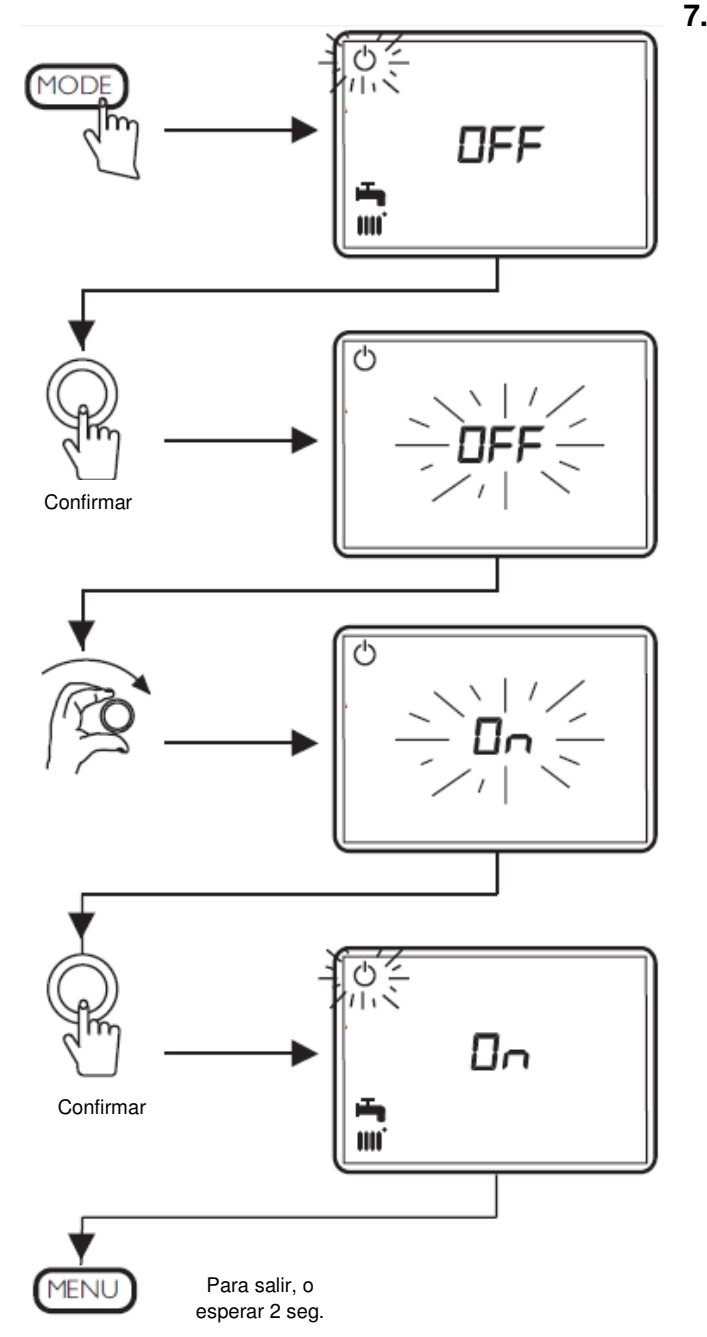

# **7.1 Modos de operación y espera**

- 1. El Termostato modulante puede estar en modo espera o en modo operación. En modo espera, los servicios de Calefacción y Agua Caliente Sanitaria no funcionan.
- 2. El modo espera la protección antiheladas de la caldera sigue activa, con lo que arrancará si la temperatura de la misma baja a 4ºC.
- 3. En modo operación, la caldera responderá a cualquier demanda de servicio, con prioridad del servicio de Agua Caliente Sanitaria.
- 4. En la Fig. 18 se indica el modo de espera y, en la Fig. 19, el modo de operación.

### **7.2 Cambio de la configuración de modo espera a modo operación**

- 1. Seguir el diagrama de la Fig. 20.
- 2. Pulsar la tecla "MODO". El símbolo del modo de espera parpadea y en pantalla aparece "**OFF**", a la vez que se ven los símbolos de Calefacción y Agua Caliente Sanitaria.
- 3. Pulsar el selector rotatorio y "**OFF**" parpadeará. Los símbolos de Calefacción y Agua Caliente Sanitaria desaparecen.
- 4. Girar el selector hacia la derecha hasta ver "**ON**"
- 5. Pulsar el selector rotatorio para confirmar la selección y, tras ello, pulsar la tecla "MENÚ" para salir. Si no se pulsa esta tecla, se volverá automáticamente a la pantalla principal tras 2 segundos. El Termostato está ahora en modo operación.

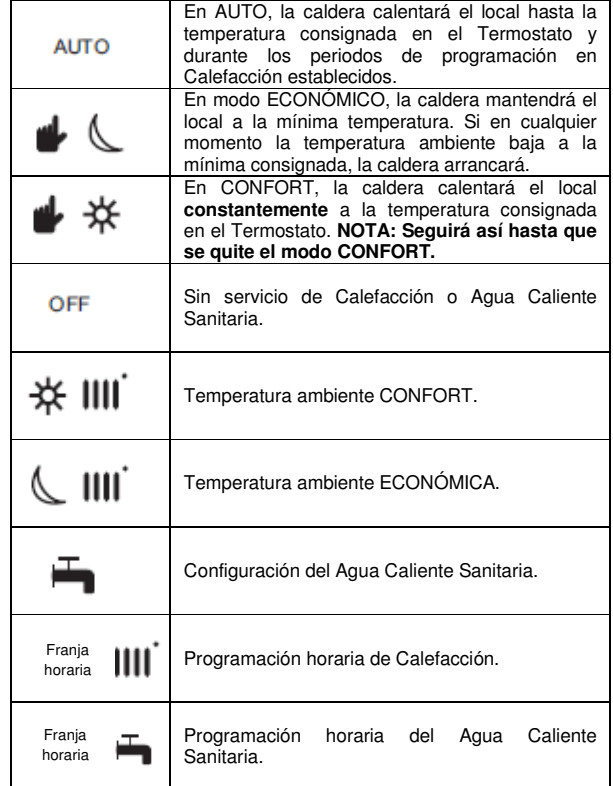

# **7. MODO DE OPERACIÓN Y ESPERA**

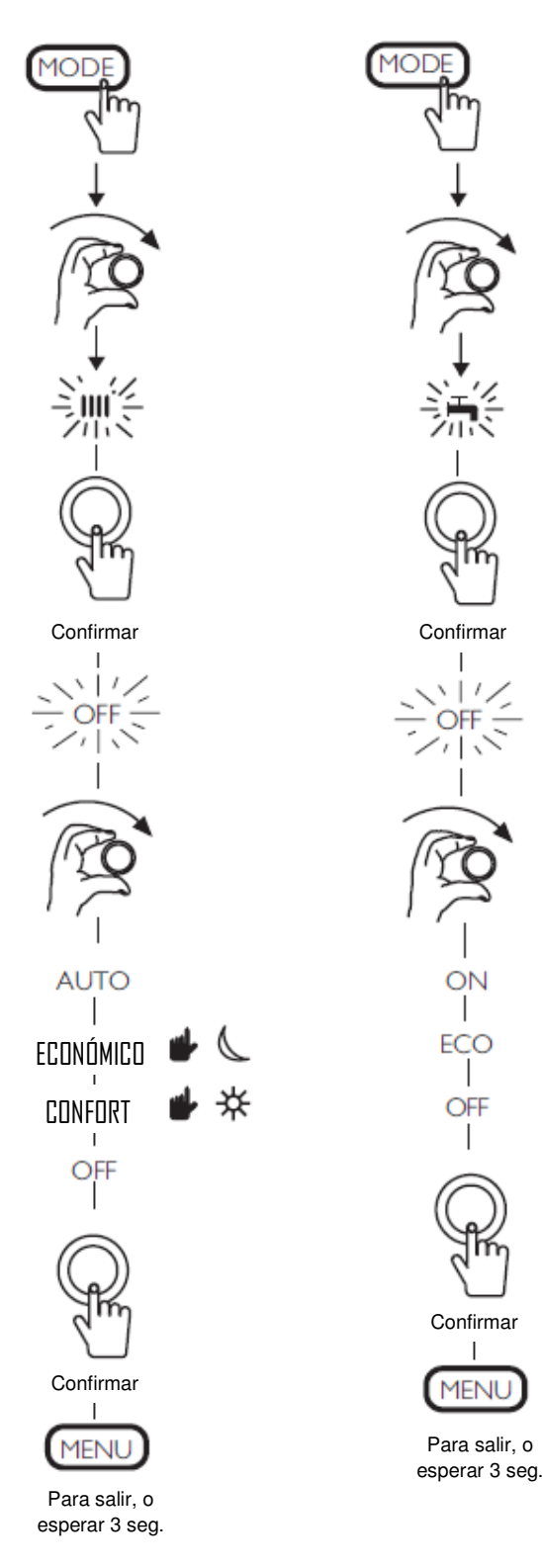

 $^{\prime}$ 

Fig. 21: Activación de los servicios de Calefacción y A.C.S.

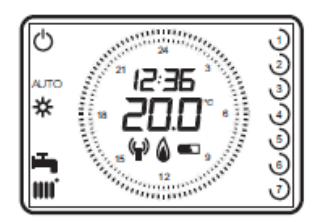

Termostato modulante programable inalámbrico

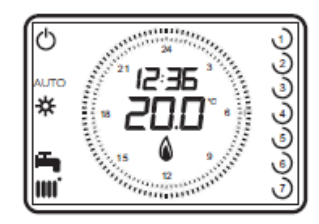

Termostato modulante programable con cables

Fig. 22: Modos de operación típicos

# **8. ACTIVACIÓN DE LA CALEFACCIÓN Y EL AGUA CALIENTE SANITARIA**

### **8.1 Activación de la Calefacción**

- 1 Pulsar la tecla "MODE" y girar el selector rotatorio hasta ver intermitente el símbolo de Calefacción en pantalla. Fig. 21 (columna izq.)
- 2 Pulsar el selector para confirmar la activación. "**OFF**" parpadea.
- 3 Girar el selector rotatorio para desplazarse por las opciones disponibles: AUTO, ECONÓMICO, CONFORT y OFF. Pulsar el selector rotatorio para confirmar la selección.
- 4 Pulsar la tecla "MENÚ" para salir. Si no se pulsa esta tecla, se volverá automáticamente a la pantalla principal tras 3 segundos.

NOTA: Un retraso en este proceso hará que el Termostato vuelva a su pantalla principal. En tal caso, habrá que repetir los pasos.

### **8.2 Cambio manual de la temperatura ambiente**

- 1 En cualquier momento, la temperatura de ambiente puede ser modificada girando el selector rotatorio a la temperatura deseada. Pulsar el selector rotatorio para confirmar el cambio de la nueva temperatura.
- 2 Esta nueva temperatura se mantendrá hasta el próximo cambio en la programación horaria.

### **8.3 Activación del Agua Caliente Sanitaria**

1 Se recomienda dejar configurado este servicio en "**ON**". Si es necesario, cambiarlo siguiendo los pasos de la Fig. 21 (columna derecha).

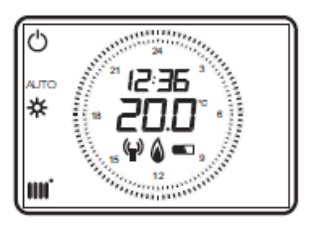

Termostato modulante inalámbrico

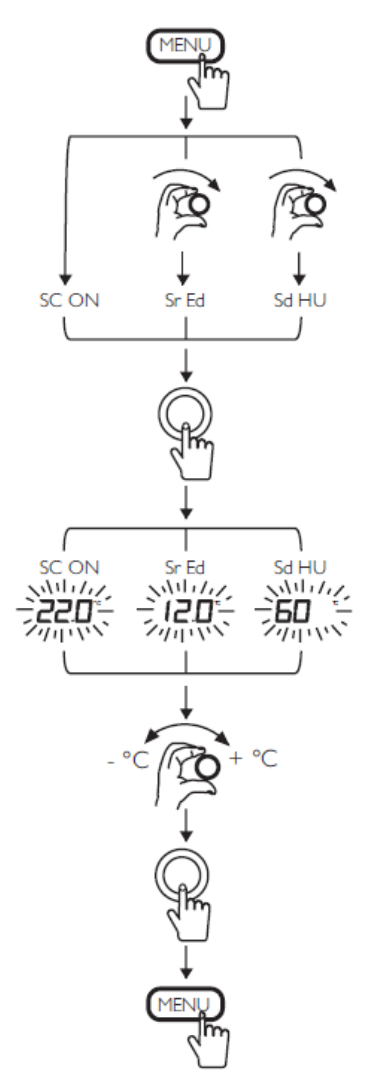

Fig. 23: Diagrama de configuración de la temperatura.

Ejemplo: Para una temperatura exterior mínima de -10ºC y una temperatura de ida requerida de 80ºC, la curva climática configurada debe ser la 3.0. Para más detalles, ver las instrucciones que acompañan a la sonda exterior QAC 34 (ref. 140040202).

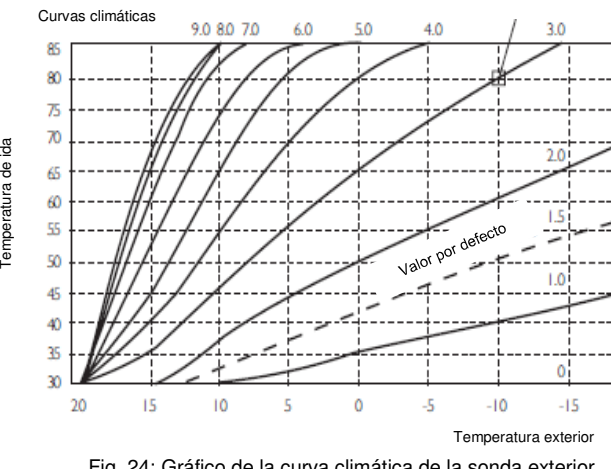

Temperatura de ida

Fig. 24: Gráfico de la curva climática de la sonda exterior

### **9. CONFIGURACIÓN DE LA TEMPERATURA**

#### **9.1 Configuración de la temperatura ambiente (CONFORT)**

- 1. Para ajustar la temperatura ambiente, pulse la tecla "MENÚ" y aparecerá "**SC ON**" en pantalla, con la temperatura CONFORT consignada.
- 2. Pulse el selector rotatorio y la temperatura CONFORT parpadeará. Esta temperatura de consigna puede variarse girando el selector.
- 3. Pulse de nuevo el selector rotatorio para confirmar la nueva temperatura consignada y pulse la tecla "MENÚ" para volver a la pantalla principal.

#### **9.2 Cambio manual de la temperatura ambiente (CONFORT)**

- 1 En cualquier momento, la temperatura de ambiente puede ser modificada girando el selector rotatorio a la temperatura deseada. Pulsar el selector rotatorio para confirmar el cambio de la nueva temperatura.
- 2 Esta nueva temperatura se mantendrá hasta el próximo cambio en la programación horaria.

#### **9.3 Configuración de la temperatura ambiente ECONÓMICA**

- 1. Para ajustar la temperatura ECONÓMICA, pulse la tecla "MENÚ" y gire el selector rotario hasta ver "**Sr Ed**" en pantalla.
- 2. Pulse el selector rotatorio y la temperatura ECONÓMICA parpadeará. Esta temperatura de consigna puede variarse girando el selector.
- 3. Pulse de nuevo el selector rotatorio para confirmar la nueva temperatura consignada y pulse la tecla "MENÚ" para volver a la pantalla principal.

#### **9.4 Configuración de la temperatura del Agua Caliente Sanitaria**

- 1. Para ajustar la temperatura del ACS, pulse la tecla "MENÚ" y gire el selector rotario hasta ver "**Sd HU**" en pantalla.
- 2. Pulse el selector rotatorio y la temperatura consignada parpadeará. Esta temperatura de consigna puede variarse girando el selector.
- 3. Pulse de nuevo el selector rotatorio para confirmar la nueva temperatura consignada y pulse la tecla "MENÚ" para volver a la pantalla principal.

#### **9.5 Configuración de la curva climática de la sonda exterior**

 1. Para ajustar la curva climática de la sonda exterior, pulsar el selector rotatorio unos 6 segundos para acceder al menú de parámetros. Girar el selector rotatorio hasta ver "**otC**" en pantalla. Pulsar el selector rotatorio para acceder.

 $-\infty$ 

2. Configurar la curva climática requerida del gráfico (Fig. 24), girando el selector rotatorio y pulsándolo para confirmar. Pulsar la tecla "MENÚ" para volver a la pantalla principal.

**NOTA: Esta función no es posible configurarla desde la caldera o visualizarse en su pantalla, cuando se ha instalado un Termostato modulante.** 

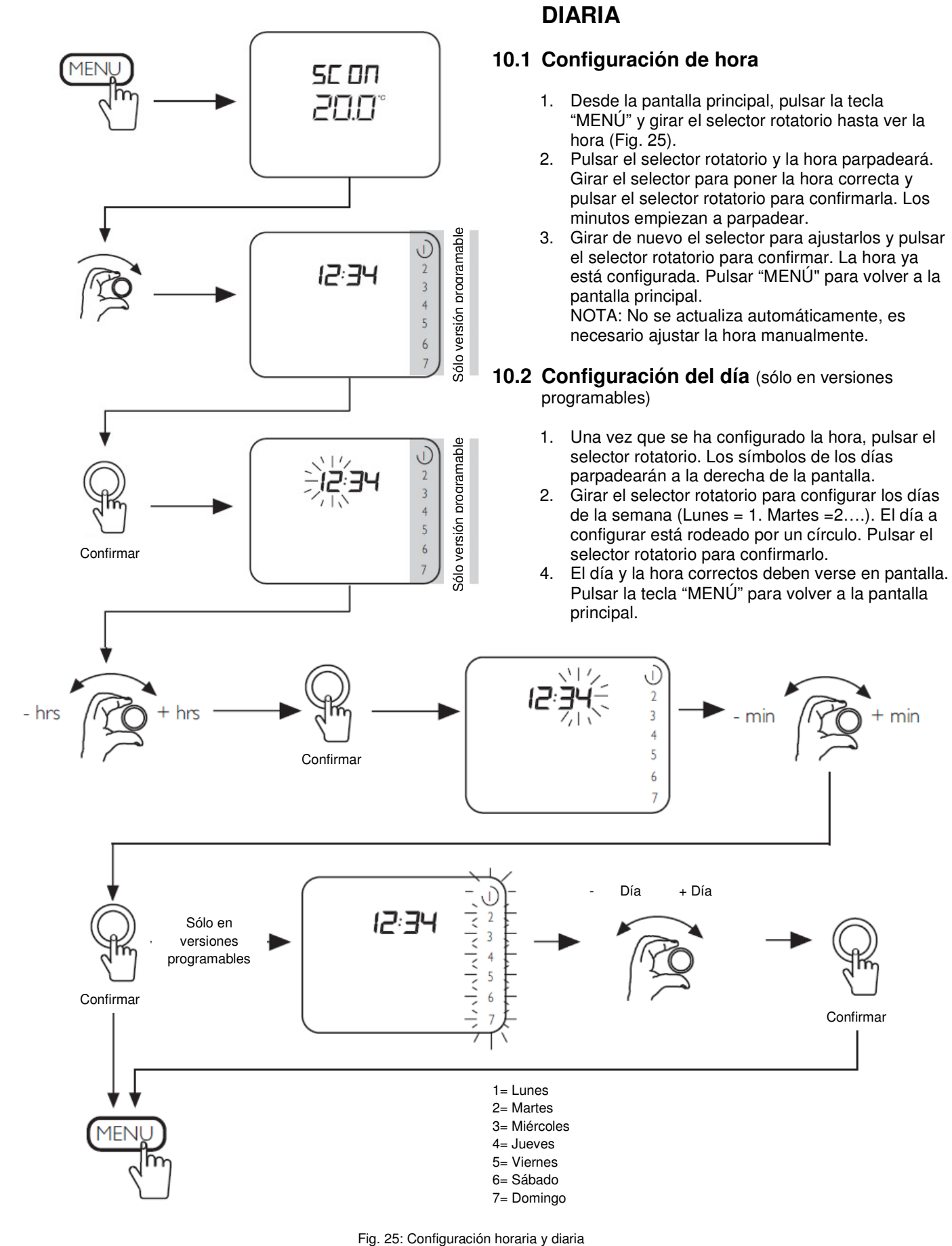

**10. CONFIGURACIÓN HORARIA Y** 

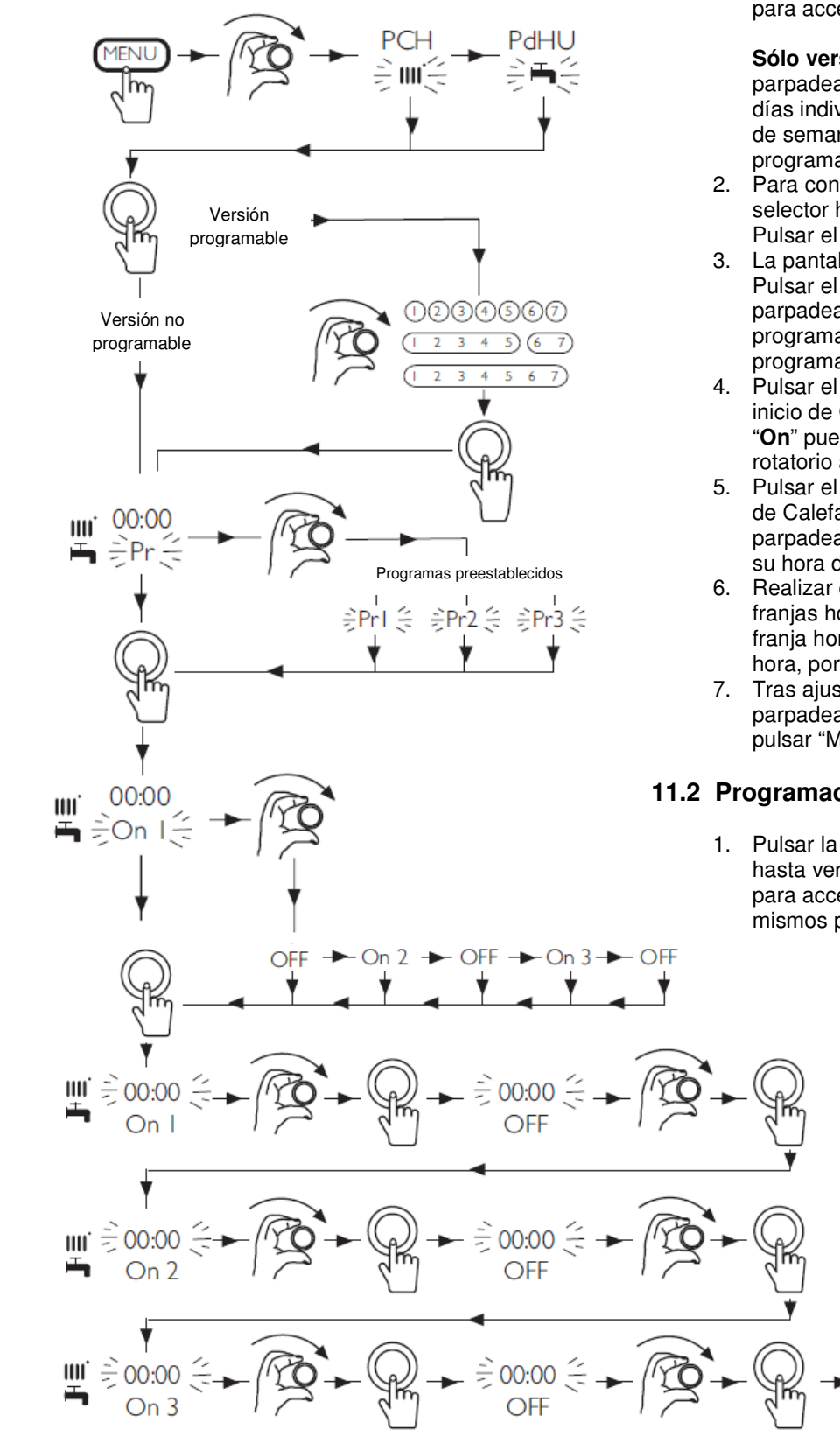

# **11. PROGRAMACIÓN DE LA CALEFACCIÓN Y DEL A.C.S.**

#### **11.1 Programación de la Calefacción**

1. Pulsar la tecla "MENÚ" y girar el selector rotatorio hasta ver "**PCH**" en pantalla. Fig. 26. Pulsarlo para acceder a la configuración.

**Sólo versión programable**: El día 1 (Lunes) parpadeará. La configuración disponible es: 7 días individualmente, los 5 días laborables y el fin de semana o los 7 días idénticos. La versión no programable no dispone de esta posibilidad.

- 2. Para configurar la secuencia diaria, girar el selector hasta ver el día requerido en pantalla. Pulsar el selector rotatorio para confirmar.
- 3. La pantalla muestra la hora y "**Pr**" parpadeando. Pulsar el selector rotatorio y aparece "**On 1**" parpadeando."**Pr 1**, **Pr 2** y **Pr 3"** tienen una programación previa establecida. **"Pr =",** permite programar una específica a su gusto.
- 4. Pulsar el selector rotatorio y la hora parpadea. El inicio de Calefacción de la primera franja horaria "**On**" puede ajustarse ahora girando el selector rotatorio a la hora deseada.
- 5. Pulsar el selector rotatorio para confirmarla. El fin de Calefacción "**Off**" de la primera franja horaria parpadeará. Girar el selector rotatorio para ajustar su hora de finalización y púlselo.
- 6. Realizar el mismo proceso para las otras dos franjas horarias ("**On 2**-**Off 2** y "**On 3**-**Off 3**). A la franja horaria no utilizada, colocarle la misma hora, por ejemplo **On 2**=12:00 y **Off 2** =12:00.
- 7. Tras ajustar "**Off 3"** vuelve a aparecer "**On 1**" parpadeando. Si la programación está realizada, pulsar "MENÚ" hasta ver la pantalla principal.

### **11.2 Programación del Agua Caliente Sanitaria**

1. Pulsar la tecla "MENÚ" y girar el selector rotatorio hasta ver "**PdHU**" en pantalla. Fig. 26. Pulsarlo para acceder a la configuración y repetir los mismos pasos del apartado anterior.

Fig. 26: Programación de la Calefacción y del A.C.S.

# **12. PARÁMETROS DE CONFIGURACIÓN**

### **12.1 Funciones del Termostato modulante programable**

1. Para acceder al menú de parámetros, pulsar el selector rotatorio unos 6 segundos. Los parámetros de la tabla siguiente se visualizan girando dicho selector.

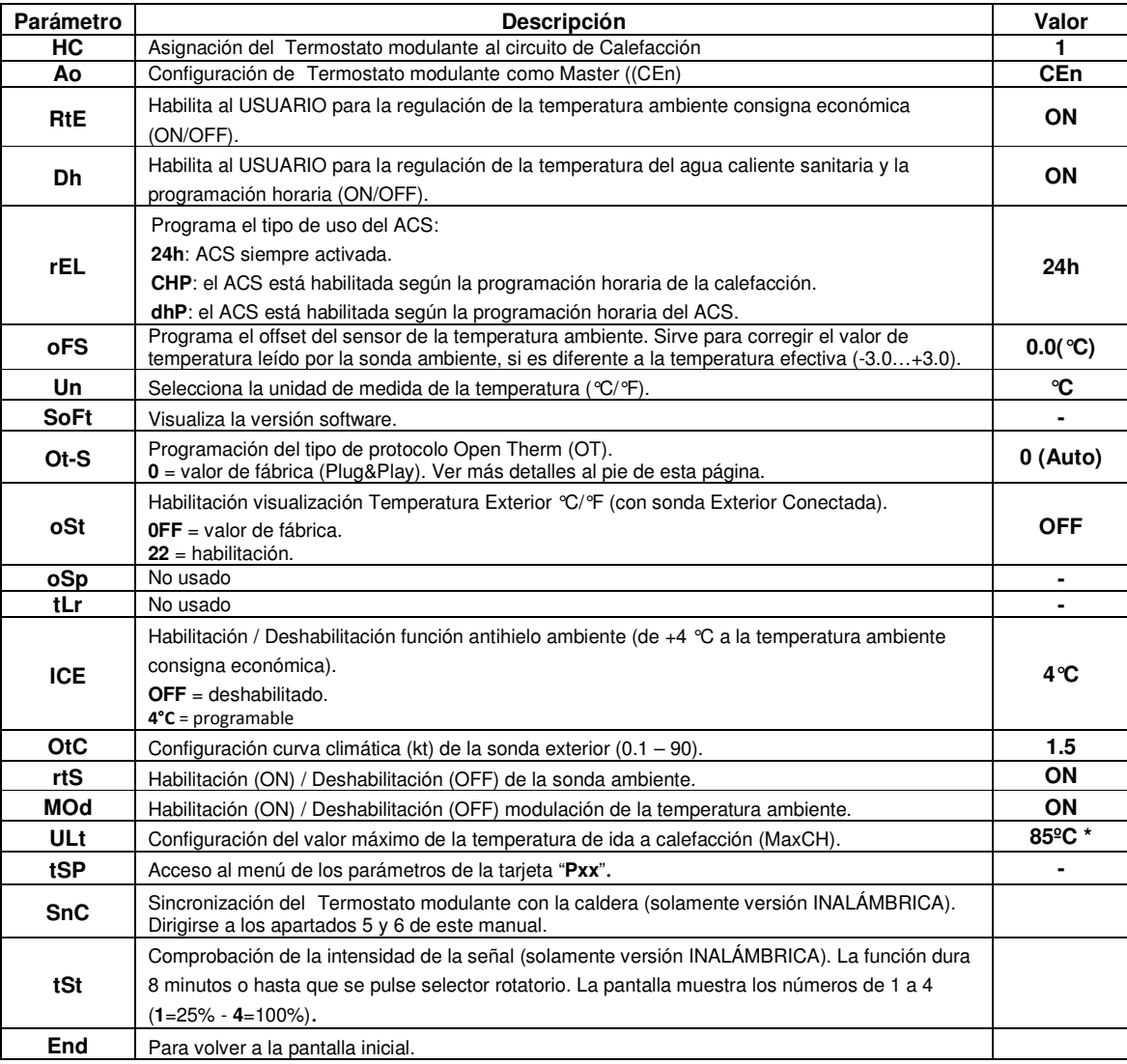

\* Es necesario ajustarlo a baja temperatura en los sistemas de calefacción por suelo radiante.

### **PROGRAMACIÓN DEL PROTOCOLO DE COMUNICACIÓN OPEN THERM (OT)**

El parámetro **Ot-S** (indicado en la tabla) sirve para programar el tipo de protocolo OT utilizado en el sistema y se puede configurar de tres modos:

**Ot-S = 0 (Plug&Play)**: el accesorio reconoce de modo automático cualquier tipo de protocolo de comunicación al que esté conectado. Si ambos dispositivos utilizan el protocolo Plug&Play, el sistema utilizará automáticamente el protocolo B&P.

**Ot-S = 1 (B&P)**: en esta configuración es necesario conectar el accesorio a un sistema con el mismo protocolo B&P o con protocolo Plug&Play.

**Ot-S = 2 (Ot STANDARD)**: en esta configuración es necesario conectar el accesorio a un sistema con el mismo protocolo Ot STANDARD o con protocolo Plug&Play.

**NOTA**: si no hay comunicación Open Therm (OT) en la pantalla aparece la indicación "**Und**" parpadeando (véase la tabla de anomalías del manual de la caldera).

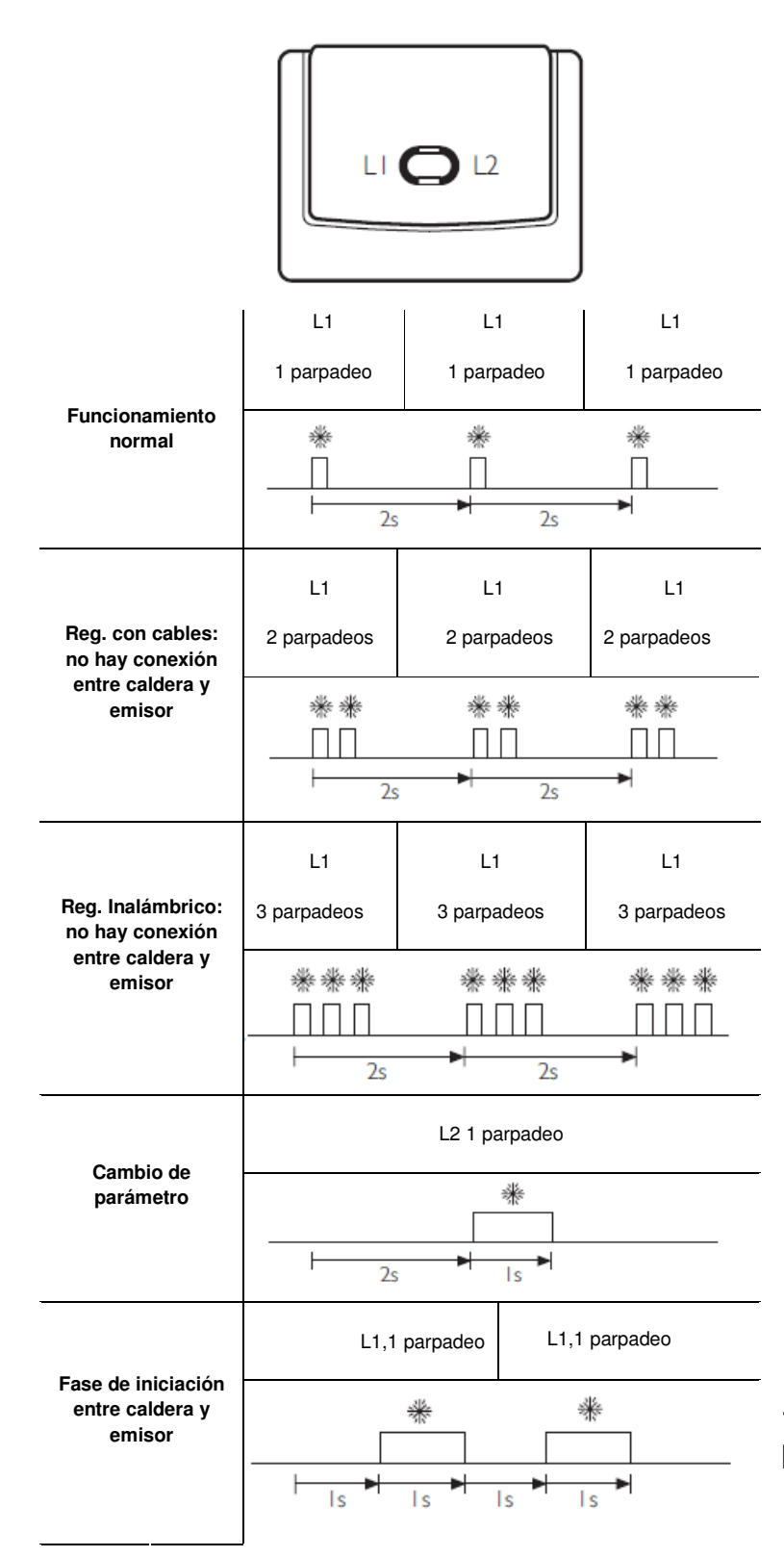

Fig. 27: LEDs del estado de sincronización del receptor

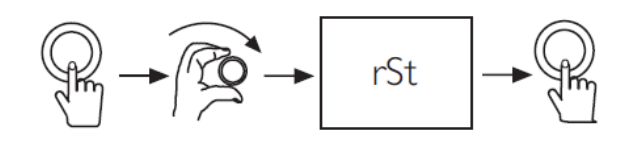

Fig. 28: Rearme de códigos de error

# **13. CÓDIGOS DE ERROR**

1. Algunos códigos de error pueden rearmarse. Si aparece un código de error en la pantalla, realice el proceso de rearme (Fig. 28) para intentar eliminar el fallo.

2. Pulsar el selector rotatorio y girarlo inmediatamente hasta ver "rSt" en la pantalla.

3. Pulsar de nuevo el selector rotatorio y el error debería rearmarse. Si no es así, consulte las instrucciones de usuario de la caldera para más información.

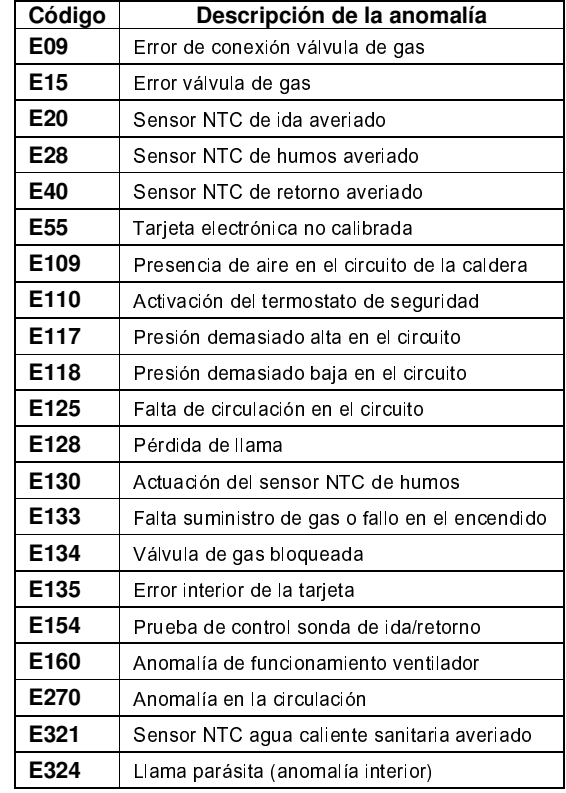

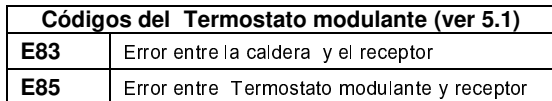

## **14. DESVINCULAR EL TERMOSTATO MODULANTE DE LA CALDERA**

Si se desea transferir el control de nuevo a la caldera para trabajar sin Termostato modulante o con un termostato ambiente convencional, para evitar códigos de error (E83, E84, E85.…), proceder como sigue:

1. Sin cortar la corriente de la caldera, retirar de ella la conexión del Termostato

2. Cortar la alimentación eléctrica

3. Restablecer el puente de la bornera M1 (Fig.6) o conectar el termostato ambiente

4. Volver a dar corriente a la caldera y pedir un servicio